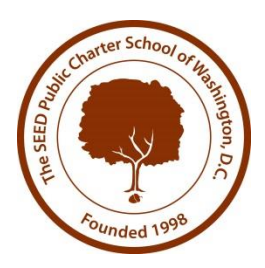

#### **How to Use InfoSnap**

#### *Should I create an account?*

- $\triangleright$  If you've never completed an online registration with InfoSnap, you should create an account. This allows you to securely save your work and come back at a later time if necessary. You can use your email address or cell phone number.
- $\triangleright$  If you already have an account, you can sign in and complete the form. (You should use the same account to complete forms for multiple children.)

# *Do I have to answer all the questions?*

Questions marked with a red asterisk (**\***) are required.

#### *What if I make a mistake?*

- Click on the underlined field or click **"< Prev"** to return to a previous page, if you would like to make a change.
- *I've completed the form, now what?*
- Click **"Submit"** when you have finished entering your information. This will send all of the information you've entered to the school. If you cannot click on this button, you will need to make sure that you have answered all required questions.

# *What if I have more than one student in the district?*

 $\triangleright$  Do I need to do this for each child? Yes, because you'll need to provide information that is specific for each child. We recommend that you submit one registration and then start another – this will allow you to "snap over" shared family information, which will save you time.

# *I don't know what a question is asking.*

 You can contact the Office of Family and Community Engagement at **202-248-3025** or email **admissions@seedschooldc.org** to ask any general questions about the form or the process.

# **Help! I'm having technical difficulties!**

For technical support, visit our **[PowerSchool Community](https://help.powerschool.com/t5/Registration/ct-p/PowerSchoolRegistration)** help center or click "Contact Us" from any form page.

# **Help! I'm having technical difficulties (on my phone)!**

 $\triangleright$  For technical support, visit our **[PowerSchool Community](https://help.powerschool.com/t5/Registration/ct-p/PowerSchoolRegistration)** help center or click "Help" from any form page.